## **eVISIT**

# Allowing Providers to Cancel an Active Visit While In-Visit

### Why is this useful?

Before this update, this action could only be performed in the Virtual Triage Center or using the Admin portal. Additionally, while in-visit, a provider was only able to complete a visit or reassign/requeue. By allowing visits to be canceled in-visit, it reduces the number of steps required to perform the desired action.

## Who should use it?

Anyone with the provider role (providers, care coordinators, medical assistants) who finds themselves in-visit and determines that a visit needs to be canceled (examples below). This feature will be available to all customers automatically who are using the new visit video experience

### When should I use it?

- A participant is experiencing technical issues (ex. video is frozen or audio is not working).
- A patient is experiencing insufficient network bandwidth to support a video visit.
- A patient that was expected to join has not joined the visit yet, resulting in falling behind schedule.

#### How does it work?

#### PROVIDERS ON DESKTOP

1 Providers should access the menu triggered when clicking on the "ellipsis" button in the video controls. This menu now includes an option for canceling the visit.

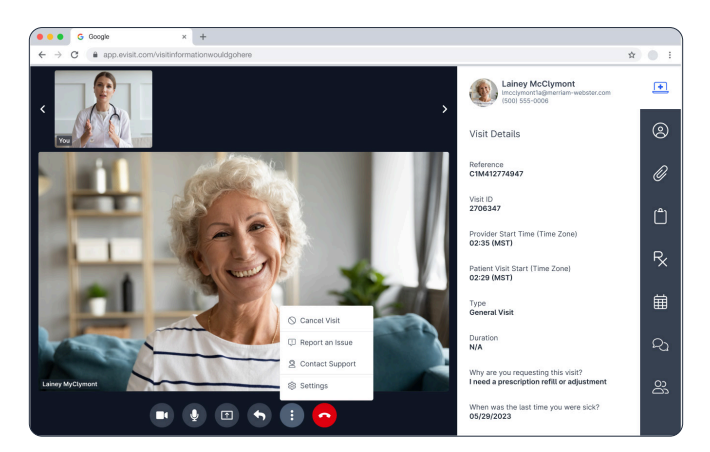

2 Clicking on "Cancel Visit" will open a dialog asking them to confirm their choice.

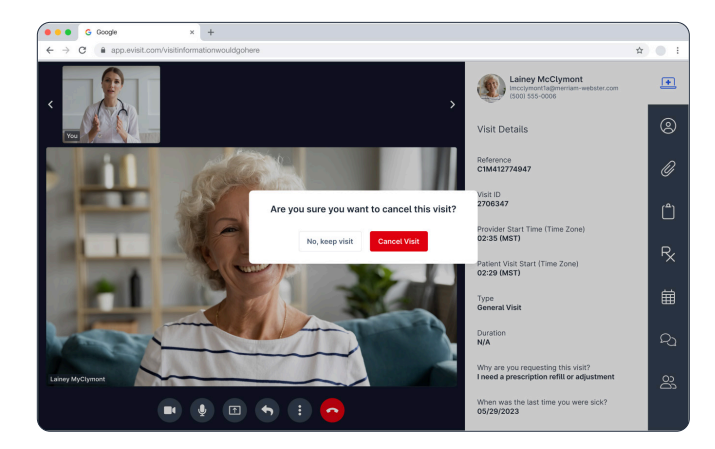

# **eVISIT**

3 The user can then provide a cancellation reason if desired, or skip the cancellation survey by clicking on the "Return to Waiting Room" button.

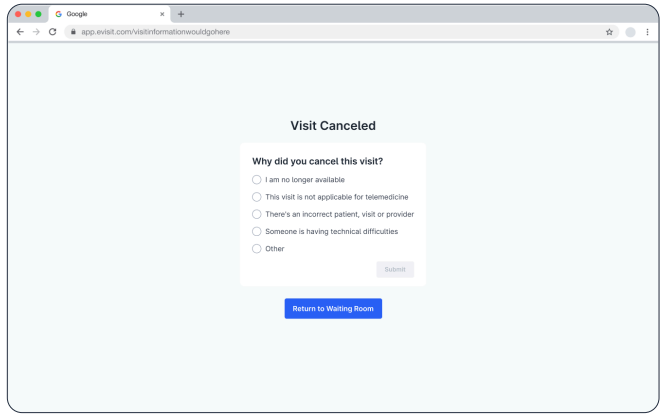

#### PROVIDERS ON MOBILE

All steps are the same on mobile as illustrated below.

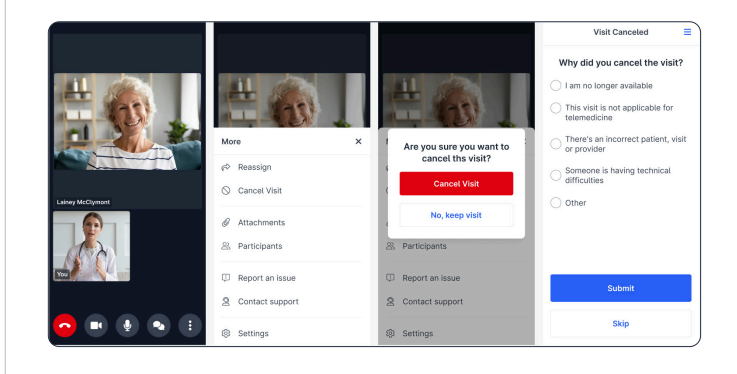